# **9/8.11**

# **CAPS LOCK intéractif**

Qui n'a pas, un jour, été confronté à l'angoissante question : « Suis-je en caractère MAJUSCULE ou minuscule ? », lors de la frappe d'un listing, ou de l'utilisation d'un logiciel Basic.

L'idéal est de posséder un voyant **CAPS LOCK** comme sur beaucoup de claviers de type professionnel, mais la modification du clavier demande une certaine habitude dans le maniement du fer à souder, et la possession d'un matériel adéquat, sans compter la perte de la garantie si vous avez acheté votre CPC récemment.

Nous nous sommes donc attachés à la possibilité de reconnaître cet état dans les abîmes des adresses de la mémoire RAM des CPC 664 et 6128. Vous pourrez faire de même avec un CPC 464 en sachant que les adresses mémoires que nous vous donnons ci-dessous ne sont pas forcément identiques, mais doivent certainement être très proches.

# **Présentation de CAPS LOCK**

Après quelques Pokes appropriés aux environs de la zone d'adresses &B6xx, et quelques désagréments — vous pouvez effectuer des Pokes partout dans la mémoire de votre CPC sans aucun danger pour celui-ci, mais nous vous conseillons d'avoir sauvegardé vos programmes si vous en aviez entré un, et de retirer toute disquette ou cassette de votre lecteur — nous avons découvert quelques fonctions intéressantes, dont la possibilité sur CPC 664 et CPC 6128 de forcer le mode majuscule. En effet, l'adresse mémoire &B632 contient l'état **CAPS LOCK** et permet de forcer celui-ci.

Essayez l'instruction : **POKE &B632, &FF**

puis frappez sur les touches de caractères alphabétiques : les caractères sont affichés en majuscule.

Le retour à l'état initial est effectué par l'instruction :

#### **POKE &B632,&00.**

Cet état peut, de plus, être lu grâce à l'instruction :

**X = PEEK (&B632)**

qui place la valeur &00 (ou zéro) dans la variable X lorsque vous êtes en mode minuscule, et la valeur &FF (ou 255) lorsque la touche **CAPS LOCK** a été activée.

Nous pouvons ainsi, dans un logiciel basic, forcer le mode majuscule pour éviter d'avoir recours à l'instruction : **A\$ = UPPER\$ (A\$)** qui transforme le contenu d'une variable alphanumérique en caractères majuscules.

Mais nous pouvons tirer parti, plus efficacement, de cette fonctionnalité en l'utilisant dans un programme Basic, pour afficher l'état de l'activité **CAPS LOCK.**

# **Utilisation basic de l'adresse mémoire &B632**

Nous vous proposons, ci-après, un programme qui permettra l'affichage dans le bord supérieur droit de l'état **CAPS LOCK** de votre CPC.

#### Expose du problème

La méthode pour reconnaître cet état étant expliquée ci-dessus, il nous reste à en décrire la mise en œuvre.

Il nous faut tester régulièrement le contenu de l'adresse mémoire &B632. Ce test est impensable avec l'instruction :  $X = \text{INP}(\&\text{B}632)$ et le traitement de ce test, ou l'appel à un sous-programme de traitement, toutes les deux ou trois lignes Basic, nous gâcherions de la place mémoire.

Une possibilité intéressante du Basic Locomotive est celle d'intégrer, dans un programme basic, des interruptions logicielles grâce à l'instruction :

**EVERY <delai> [, < N° de chronomètre> ] GOSUB < N° ligne> delai** est le temps au bout duquel le sous-programme est appelé une nouvelle fois, et exprimé en multiples de 50 millisecondes.

Nous allons donc placer dès le début de notre programme Basic cette instruction, qui permettra de l'interrompre régulièrement, et d'effectuer un sous-programme permettant le traitement du test de l'activité **CAPS LOCK** (on se reportera avec intérêt à la description et l'exemple donné sur cette instruction, à la Partie 4 chapitre 1.2 page 54) ; nous placerons ce sous-programme en fin de programme, par exemple en lignes 60000 et suivantes.

Nous choisirons, par exemple, d'effectuer le traitement toutes les 2 secondes, afin de ne pas trop ralentir le programme en cours. La valeur de **delai** sera donc égale à :

**delai = <sup>2</sup> / (50 \* 10-3) = 40**

Ce qui nous amène à la ligne d'instruction :

**EVERY 40,2 GOSUB 60000.**

**Ainsi, toutes les deux secondes, si CAPS LOCK** est active, nous viendrons écrire grâce <sup>à</sup> l'instruction LOCATE en haut et à droite de l'écran.

Deux autres problèmes subsistent tout de même :

1/ Le curseur texte doit revenir à sa position initiale, quelle que soit celle-ci suite à cet affichage.

2/ Les coordonnées d'affichage ne sont pas identiques selon le mode d'affichage choisi.

Le premier problème est résolu grâce à une autre adresse mémoire, dans laquelle est enregistrée la position du curseur texte : **&B726** pour les CPC 664 et CPC 6128.

II nous suffira donc de sauvegarder temporairement le contenu de cette adresse dès le début de la routine, et de le restituer quand la routine sera exécutée. — Vous pouvez essayer, par quelques POKEs hasardeux (POKE &B726,xx) de modifier directement la position du curseur de texte, en mode direct.

Le deuxième problème nous préoccupe surtout si nous ne connaissons pas par avance le mode graphique dans lequel notre routine va opérer. Heureusement, la RAM de votre CPC renferme encore ce précieux renseignement à l'adresse hexadécimale &B7C3.

Nous lirons donc le contenu de cette adresse par l'instruction :

## **Variable = PEEK (&B7C3)**

— Vous pouvez de même essayer la commande :

**PRINT PEEK (&B7C3)** en mode direct, et selon les trois modes écran choisis.

Une autre particularité de cette adresse est qu'elle permet de modifier le mode courant au niveau de l'affichage. Si, par exemple, vous vous trouvez en mode 0 et que vous forcez l'affichage en mode <sup>1</sup> par la commande : **POKE &B7C3, <sup>1</sup>** vous obtiendrez alors un style d'affichage quelque peu bizarre, que certains concepteurs de logiciels de jeux utilisent quelquefois.

Afin de ne pas trop nous écarter du sujet qui nous préoccupe, nous vous laisserons le soin d'expérimenter cette particularité.

#### Application au programme

Les différentes positions que nous avons choisies sont ainsi, selon le mode :

- $-$  MODE 0  $\rightarrow$  LOCATE 13,1
- $-$  MODE 1  $\rightarrow$  LOCATE 33,1
- $-$  MODE 2  $\rightarrow$  LOCATE 73,1

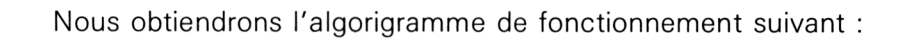

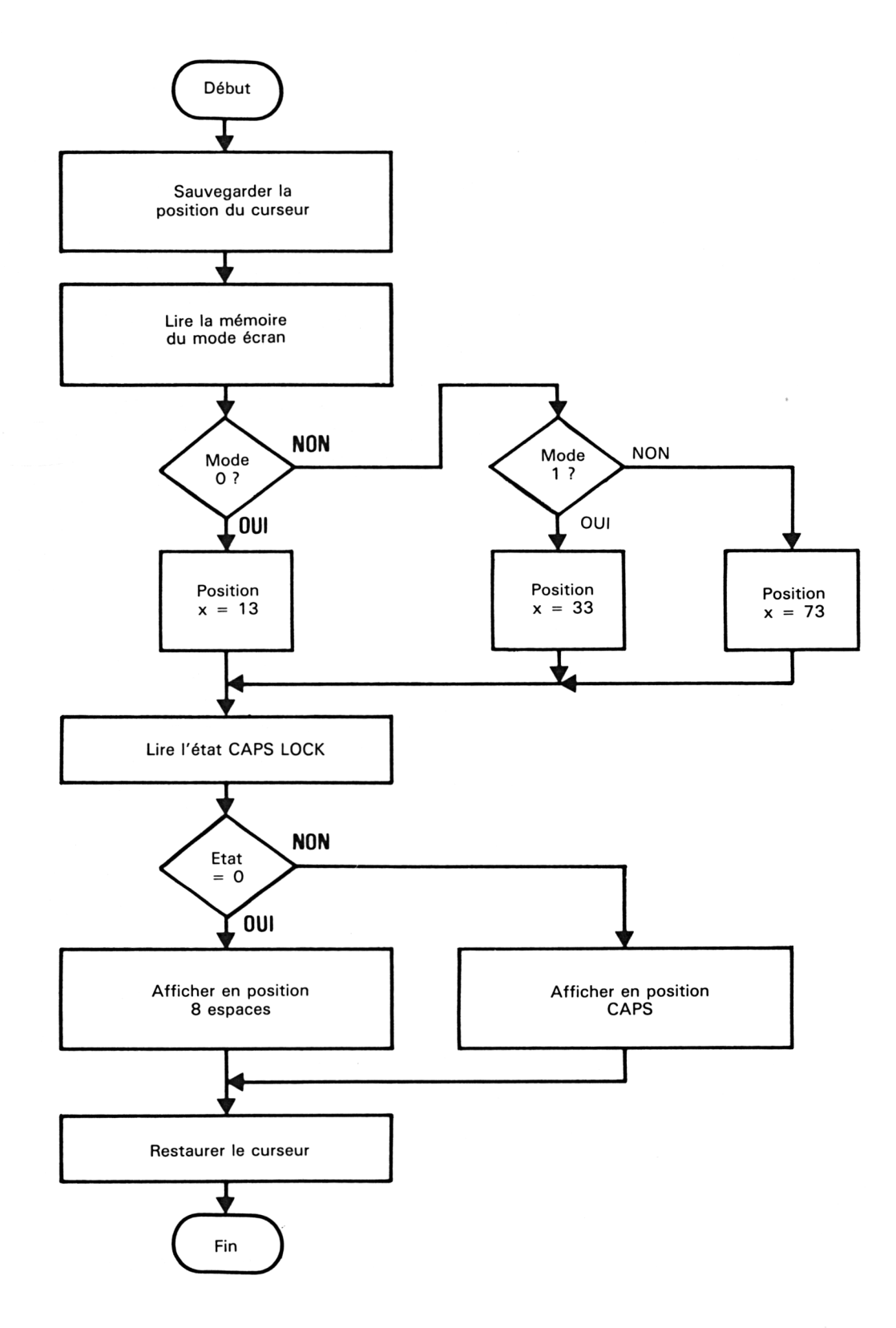

La traduction en basic de cet algorigramme donne le programme suivant :

 EVERY 40,2 GOSUB 60000 .<br>100 REM \*\*\* INSEREZ ENTRE LES LIGNES \*\*\* <sup>110</sup> REM \*\*\* <sup>120</sup> REM \*\*\* <sup>130</sup> REM \*\*\* REM \*\*\* INTERRUPTION LOGICIELLE \*\*\* ET 60000 \*\*\* DE VOTRE PROGRAMME QUI \*\*\* FONCTIONNERA SOUS \*\*\* REM \*\*\* ROUTINE CAPS LOCK \*\*\* REM \*\*\*\*\*\*\*\*\*\*\*\*\*\*\*\*\*\*\*\*\*\*\*\*\* TXTcurseur = PEEK(&B726): REM sauve garde de la position curseur SCRmode <sup>=</sup> PEEK(&B7C3): REM lecture du mode écran KMcaps <sup>=</sup> PEEK(&B632): REM lecture <sup>d</sup> <sup>e</sup> l'etat CAPS LOCK IF SCRmode = 0 THEN  $X = 13$ : GOTO 60070:REM mode 1? IF SCRmode = 1 THEN  $X = 33$ : GOTO 60070:REM mode 2? X = 73:REM alors mode 2 IF KMcaps <sup>=</sup> <sup>O</sup> THEN 60110:REM test CAPS LOCK LOCATE X,1 : REM positionne PRINT CHR\$(&8F);CHR£(&8F);"CAPS";<sup>C</sup> HR\$ (&8F) ;CHR\$ (&8F) GOTO 60130 LOCATE X,1 : REM positionne PRINT SPACE^(8): REM efface CAPS POKE &B726,TXTcurseur: REM restitue 'ancienne position curseur RETURN:REM fin d'interruption REM \*\*\*\*\*\*\*\*\*\*\*\*\*\*\*\*\*\*\*\*\*\*\*\*\*

Vous remarquerez les variables utilisées :

- **— TXTcurseur :** curseur texte TeXTe curseur
- **— SCRmode :** mode écran SCReen mode
- **— KMcaps :** touche CAPS LOCK Key Manager caps

**— X :** variable de position dans l'axe X de l'écran et veillerez à ne pas les utiliser dans le programme que vous insérerez entre les lignes <sup>1</sup> et 60000.

Le numéro de chronomètre choisi en ligne <sup>1</sup> est le chronomètre 2 qui vous laisse le choix d'utiliser les chronomètres 0 et 1, qui sont plus prioritaires, ainsi que le chronomètre 3, moins prioritaire. Ce numéro n'étant pas important, vous pouvez le modifier à votre gré.

Vous pouvez aussi faire varier le temps entre deux appels du sousprogramme, mais en sachant que si vous le diminuez fortement, vous risquez de ralentir considérablement le programme à exécuter, et, dans le cas contraire, vous ne verriez pas apparaître le message CAPS assez souvent, notamment en cas de « scrolling » de l'écran, ou d'effacement.

#### Utilisation du sous-programme

Nous vous conseillons de sauvegarder le sous-programme tel quel, sans les lignes 100 à 140, sur disquette de préférence, et en ASCII par l'instruction : **SAVE "CAPS.ASC", A.**

Vous pourrez ensuite l'intégrer à n'importe quel programme basic que vous possédez, et le charger dans la mémoire de votre CPC, grâce à la commande :

## **MERGE "CAPS.ASC" ou CHAIN MERGE "CAPS.ASC"**

#### Limites du sous-programme en basic

Ce type de sous-programme fonctionnant en interruption dite *interruption logicielle* est particulièrement adapté lorsque le programme est exécuté, mais non lorsque votre Amstrad attend une commande, comme, par exemple, lorsque vous frappez un listing. La solution est alors d'entrer au cœur même du fonctionnement de votre CPC et d'en détourner certaines de ses tâches, comme nous allons vous l'expliquer ci-après.

# **L'interruption matérielle de l'Amstrad**

Contrairement à ce que vous êtes en droit de croire, le moniteur Basic faisant parfaitement illusion, le microprocesseur (le Z 80) est continuellement en train de travailler : grâce aux composants qui l'entourent et aux programmes en ROMs, il effectue entre autre la remise à jour du compteur TIME tous les 300<sup>e</sup> de seconde, la scrutation du clavier tous les 50<sup>e</sup> de seconde, et une somme inimaginable d'exécutions de routines internes au système d'exploitation centrale et à l'interpréteur Basic ; seul le contrôleur de visualisation **CRTC 6845** se permet d'interrompre le Z 80 (pour les plus connaisseurs d'entre vous : en positionnant la broche WAIT) pour remettre à jour l'écran.

Pour effectuer ces multiples opérations, le microprocesseur est interrompu par un signal, provenant du composant **GATE ARRAY** (composant développé spécialement par Amstrad pour les CPC), tous les 300<sup>e</sup> de seconde, et appliqué sur sa broche IRQ.

Ce signal force le Z 80 à se brancher à l'adresse (en mémoire RAM) hexadécimale &0038 — l'interruption est nommée RST 7 (ReSTart 7) (voir Partie 4, chapitre 2.8, page 4).

Par quelques POKEs à partir de cette adresse et les suivantes ou le désassemblage suivant :

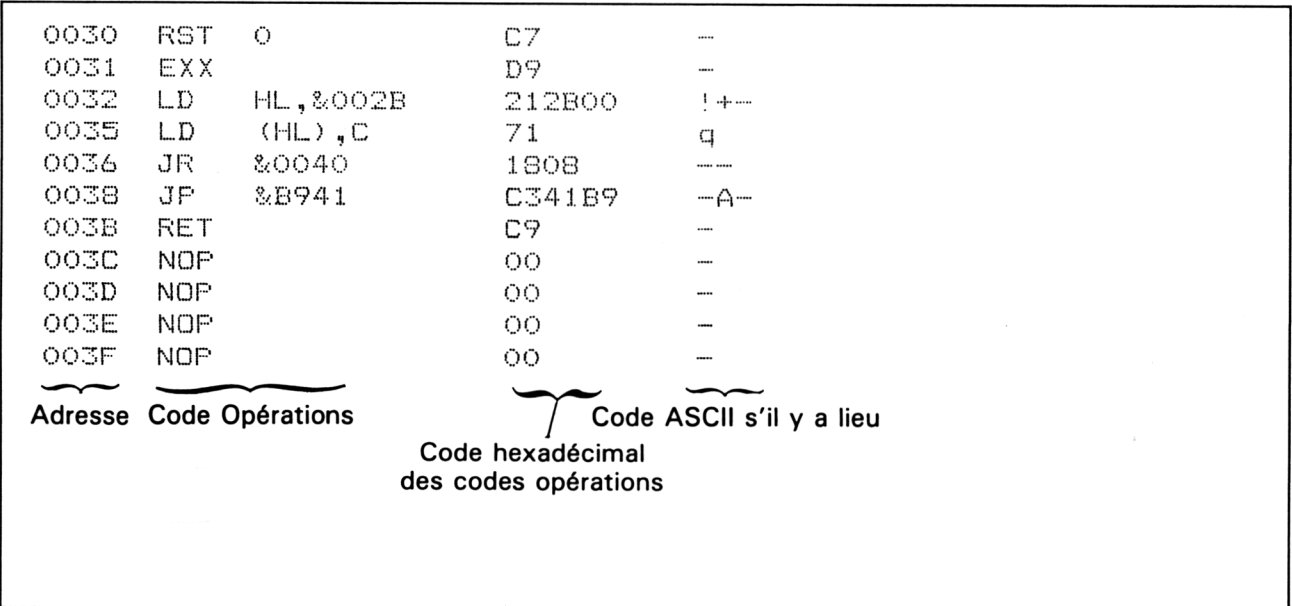

Si vous ne possédez pas de désassembleur, vous pouvez obtenir les valeurs hexadécimales par l'instruction :

**PRINT HEX\$(PEEK(&0038)...** et suivantes.

A ces adresses, nous trouvons un saut à l'adresse &B941 (JP B941, codé en hexadécimal : C3 41 B9).

A partir de cette dernière adresse est effectué le traitement de l'interruption IRQ, dont voici une partie désassemblée :

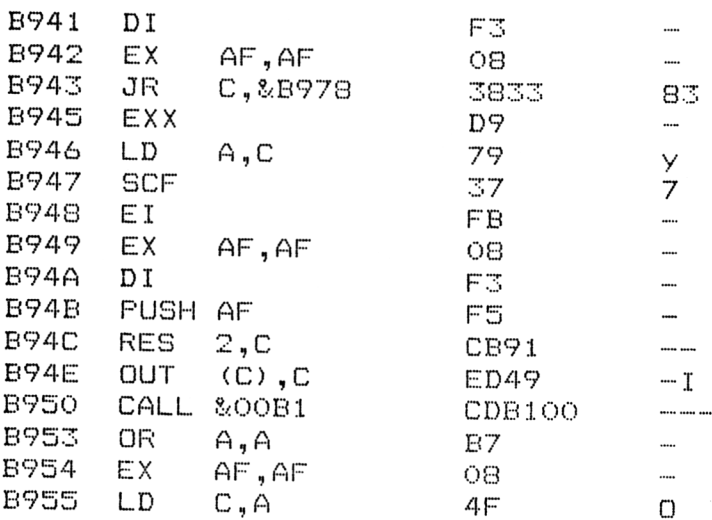

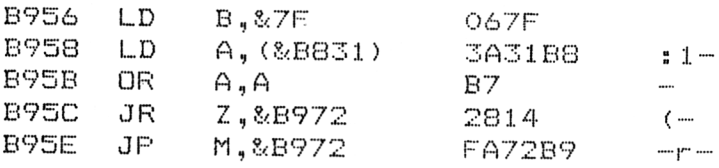

Dans cette routine sont, entre autres, sauvegardés les registres du Z 80, et effectuée la commutation de la ROM BIOS du système d'exploitation, située entre l'adresse &0000 et &3FFF à la place de la RAM (on se reportera à l'organisation mémoire des CPCs (Partie 2 chapitre <sup>1</sup> page 3).

La commutation effectuée, un sous-programme à l'adresse &00B1 est appelé dans cette ROM, par l'instruction située <sup>à</sup> l'adresse &B950 : **CALL &00B1** (à peu près équivalent du GOSUB en Basic).

Comme cette instruction se trouve en RAM, il est possible de modifier l'adresse à laquelle elle saute, pour y mettre l'adresse d'une de nos routines en langage machine ; l'important étant d'effectuer à la fin de celleci un saut direct à l'adresse de la ROM.

Ces explications commençant à devenir ardues et impliquant des connaissances en langage machine, nous vous conseillons de vous reporter à la Partie, chapitre 2 traitant du langage d'assemblage, et aux instructions du Z 80.

Rassurez-vous tout de même, si vous ne possédez pas d'assembleur, un listing basic permettant de charger la routine en code machine vous sera proposé à la fin du chapitre.

## **Dérouter l'interruption**

Pour dérouter la routine d'interruption, nous allons donc écrire aux adresses &B95<sup>1</sup> et &B952 *(attention :* ces adresses ne sont valables que pour les CPC 664 et CPC 6128) le numéro de l'adresse où débutera notre routine de traitement. Il serait, par ailleurs, préférable auparavant, d'inhiber toute nouvelle interruption lors de l'installation, et de les autoriser à nouveau à la sortie de la routine. Vous trouverez l'ordinogramme général de cette routine en page 12.

Une fois l'adresse installée, au maximun un 300<sup>e</sup> de seconde plus tard, un branchement à la nouvelle adresse sera effectué, vous comprendrez donc qu'il est nécessaire d'avoir chargé auparavant en mémoire notre sous-programme de détection et d'affichage de l'état **CAPS LOCK.**

# **La routine Assembleur de détection CAPS LOCK**

## **PREPARATION DU RETOUR EN FIN DE ROUTINE**

A la fin de la routine, il nous faut retourner à l'adresse que nous avons détournée, c'est-à-dire en &00B1, et pour cela, deux styles de programmes s'ouvrent à nous :

• Une façon très brutale de retourner <sup>à</sup> cette adresse est d'y effectuer un branchement inconditionnel appelé JumP, par l'instruction suivante : **JP &00B1 ;**

• Une façon plus astucieuse puisqu'elle nous permet de terminer la routine de la même façon qu'une routine machine classique, c'est-à-dire par l'instruction RET (de RETurn), ce qui nous semble préférable.

Il faut savoir que l'instruction RET prend la dernière adresse contenue dans la pile (pile repérée par un registre du Z 80 appelé SP, de Stack Pointer = pointeur de pile) et la place dans le compteur programme, c'està-dire qu'elle effectue un branchement à cette adresse. (Lorsque l'on appelle un sous-programme en Assembleur, c'est l'adresse de retour qui est mise dans la pile — on dit aussi empilée — donc, lors d'un RET, on retourne à cette adresse.)

Nous allons ainsi empiler l'adresse &00B1, mais les instructions du microprocesseur Z 80 ne permettent pas de placer directement dans la pile, par contre les registres de travail sont empilables.

Pour cela, il nous faut charger un registre 16 bits (par exemple HL avec cette adresse, et empiler HL, grâce aux instructions qui suivent : **LD HL, &OOB1 PUSH HL.**

## L'algorithme

Nous avons en partie retenu la forme de l'algorigramme proposée plus haut pour réfléchir au programme assembleur.

En revanche, contrairement à l'instruction d'interruption **EVERY** du Basic, l'interruption IRQ n'est pas modifiable logiciellement sans causer de graves perturbations (mais non destructives, rassurez-vous) dans le fonctionnement de votre CPC. Nous n'allons pas laisser le CPC afficher 300 fois par secondes (c'est-à-dire environ toutes les 3.3 millisecondes) le message **CAPS LOCK,** ce serait une perte de temps inutile, qui retarderait le fonctionnement de l'ordinateur, et absurde, car personne n'est capable de modifier l'état de cette touche aussi rapidement.

Nous utiliserons un compteur pour l'affichage, qui sera réalisé toutes les &FF fois (contenu maximal du compteur), c'est-à-dire toutes les  $((15 \times 16) + 15) \times 3,3 = 841,5$  ms, proche de 1 seconde.

Notre programme devenant de plus en plus complexe, il est nécessaire de le structurer, donc d'en écrire d'abord l'algorithme que nous vous proposons ci-dessous :

#### DEBUT

Installer la routine de détournement de l'interruption matérielle IRQ

#### FIN

#### DEBUT

## CO

Routine détournée par le traitement précédent. C'est elle qui sera appelée régulièrement lors d'une interruption matérielle IRQ

## FINCO

Charger l'adresse de retour dans la pile

Tester l'état de **CAPS LOCK**

## CO

Cet état est contenu dans une adresse en RAM

## FINCO

## SI **CAPS LOCK** est activée

## ALORS

Décrémenter le compteur d'affichage

## CO

Afin de régénérer régulièrement l'affichage de **CAPS LOCK** (environ toutes les secondes)

#### FINCO

SI le compteur d'affichage a atteint la valeur <sup>1</sup>

### ALORS

Positionner à <sup>1</sup> le flag signalant l'affichage de **CAPS LOCK**

Afficher sur l'écran le message **CAPS**

## CO

**Afficher** sera effectué par un sous-programme

## FINCO

## FINSI

#### SINON

Tester l'état du flag signalant l'état de l'affichage de **CAPS LOCK**

SI le flag est positionné à <sup>1</sup>

CO

flag à <sup>1</sup> si **CAPS LOCK** est affiché

FINCO

ALORS

Annuler le flag d'affichage

Effacer le message **CAPS**

FINSI

FINSI

FIN

## CO

Retour à la suite du traitement de la routine d'interruption

FINCO

## L'ordinogramme

Nous vous proposons l'ordinogramme (page suivante), qui est la représentation graphique de l'algorithme précédent, faisant apparaître le langage spécifique au microprocesseur utilisé.

On remarquera dans cet ordinogramme l'utilisation de symboles de sousprogramme (les rectangles avec deux doubles barres verticales), qui renvoient, soit à un sous-programme (dans le cas de l'affichage : **AFFCAP)** ou à un autre programme, pour éclaircir la présentation (dans le cas des traitements **CAPOUI** et **CAPNON).**

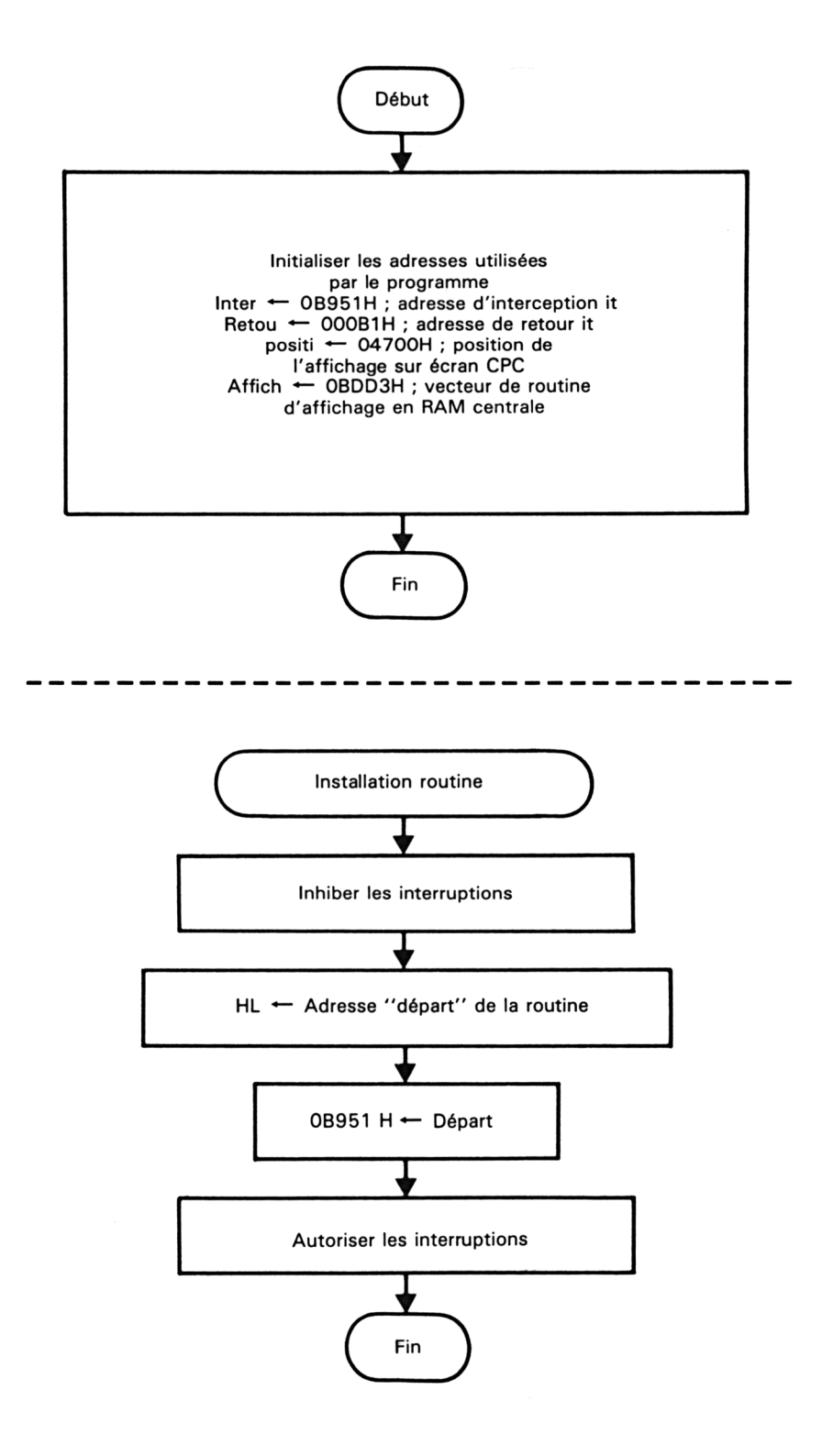

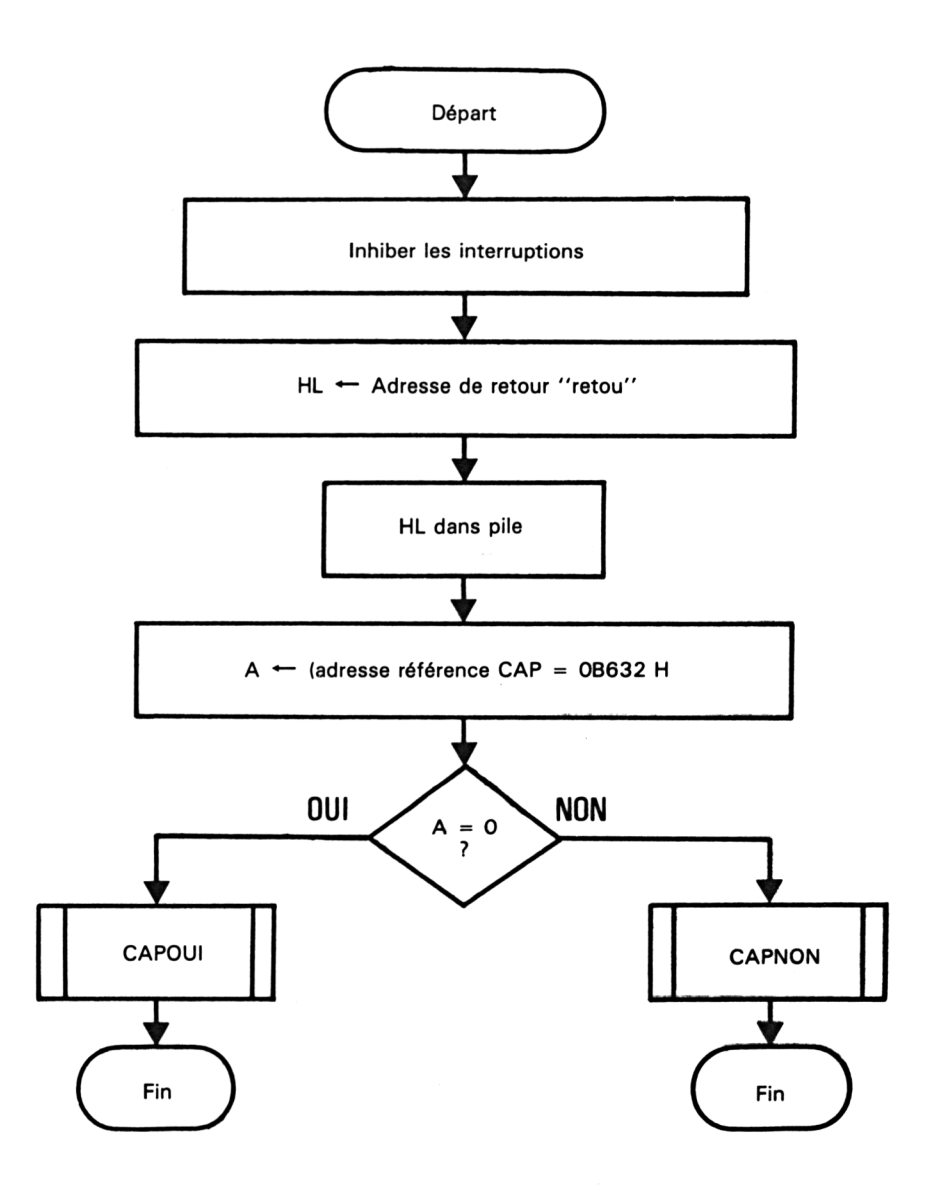

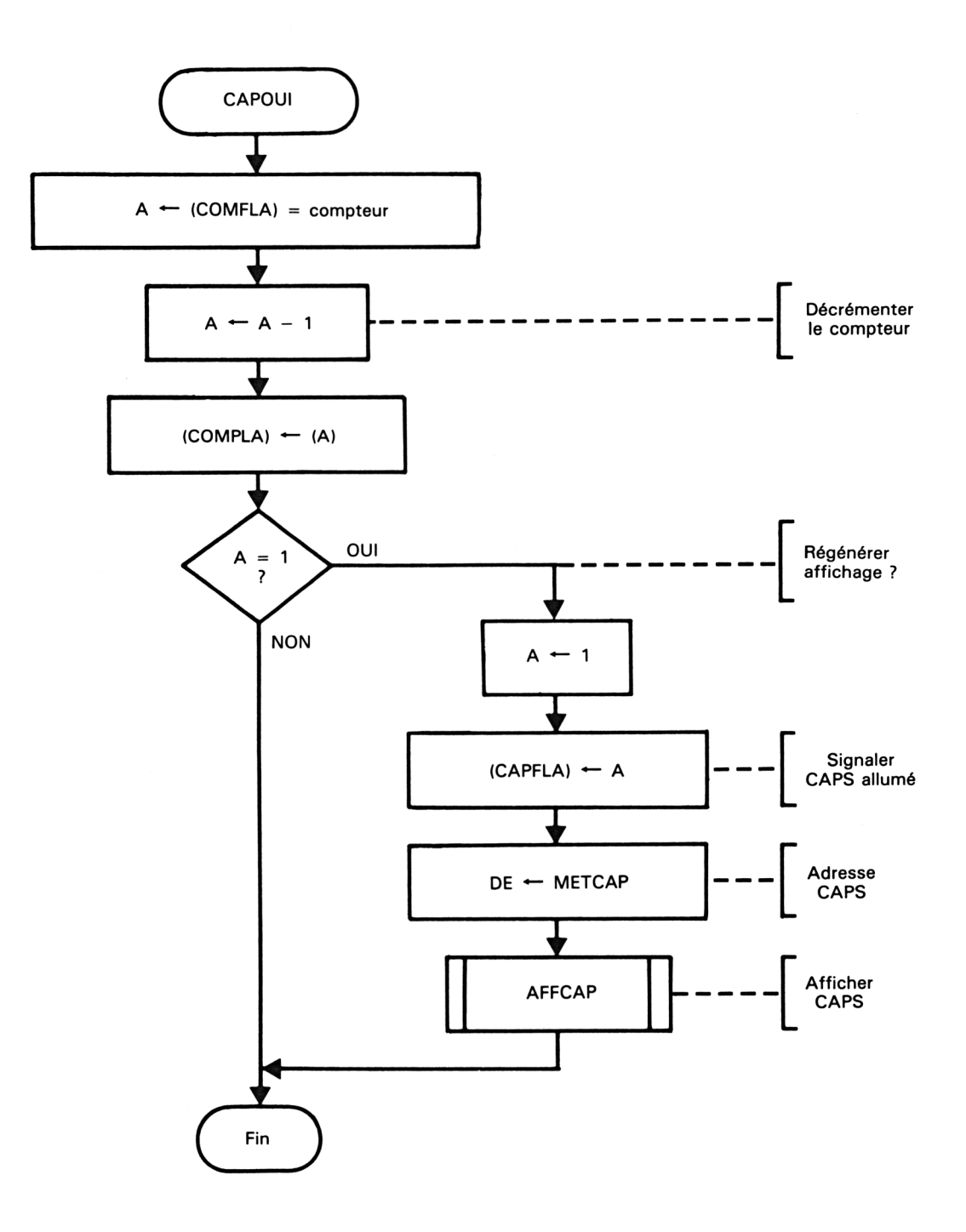

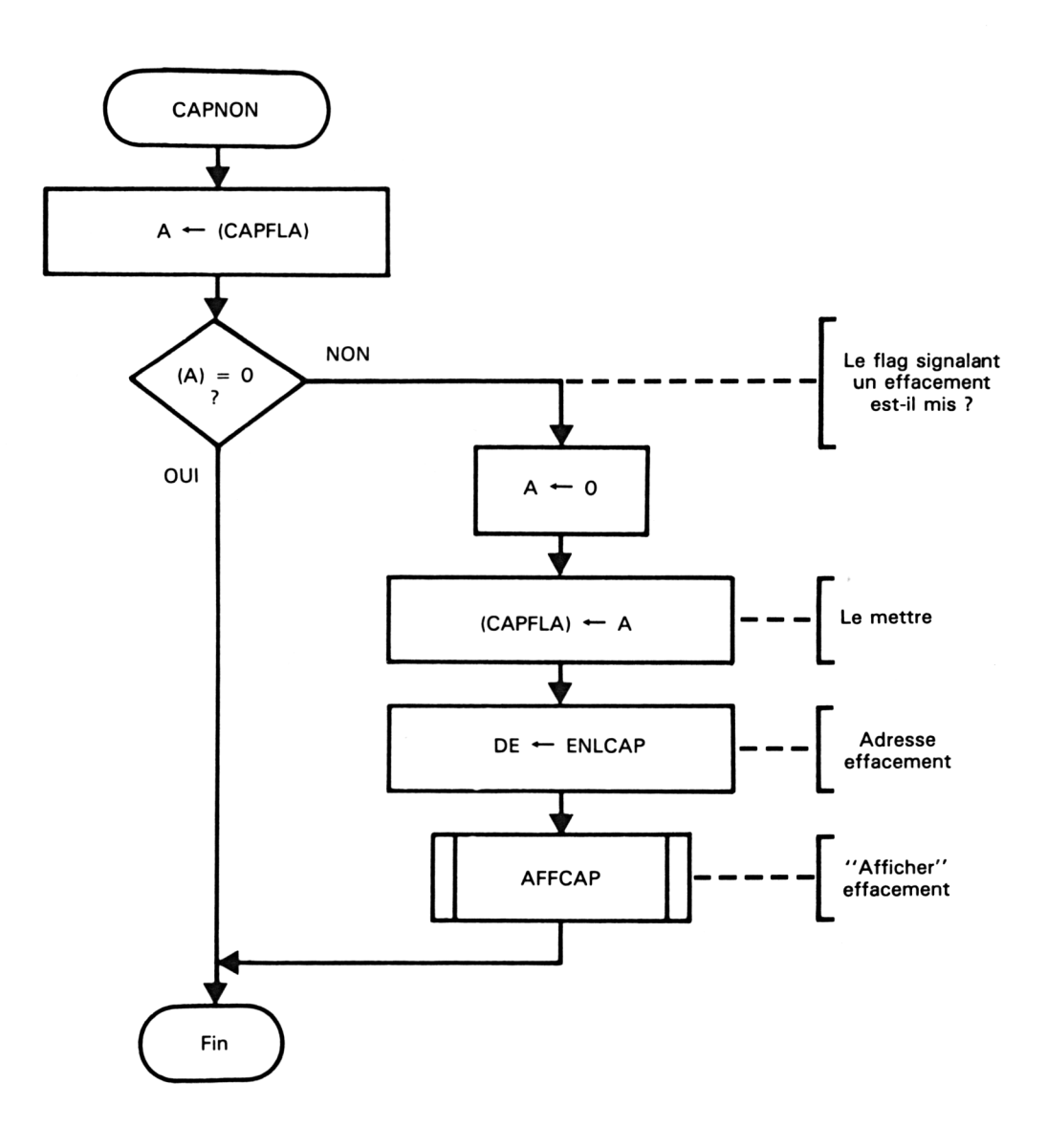

*<sup>1</sup> T Complément*

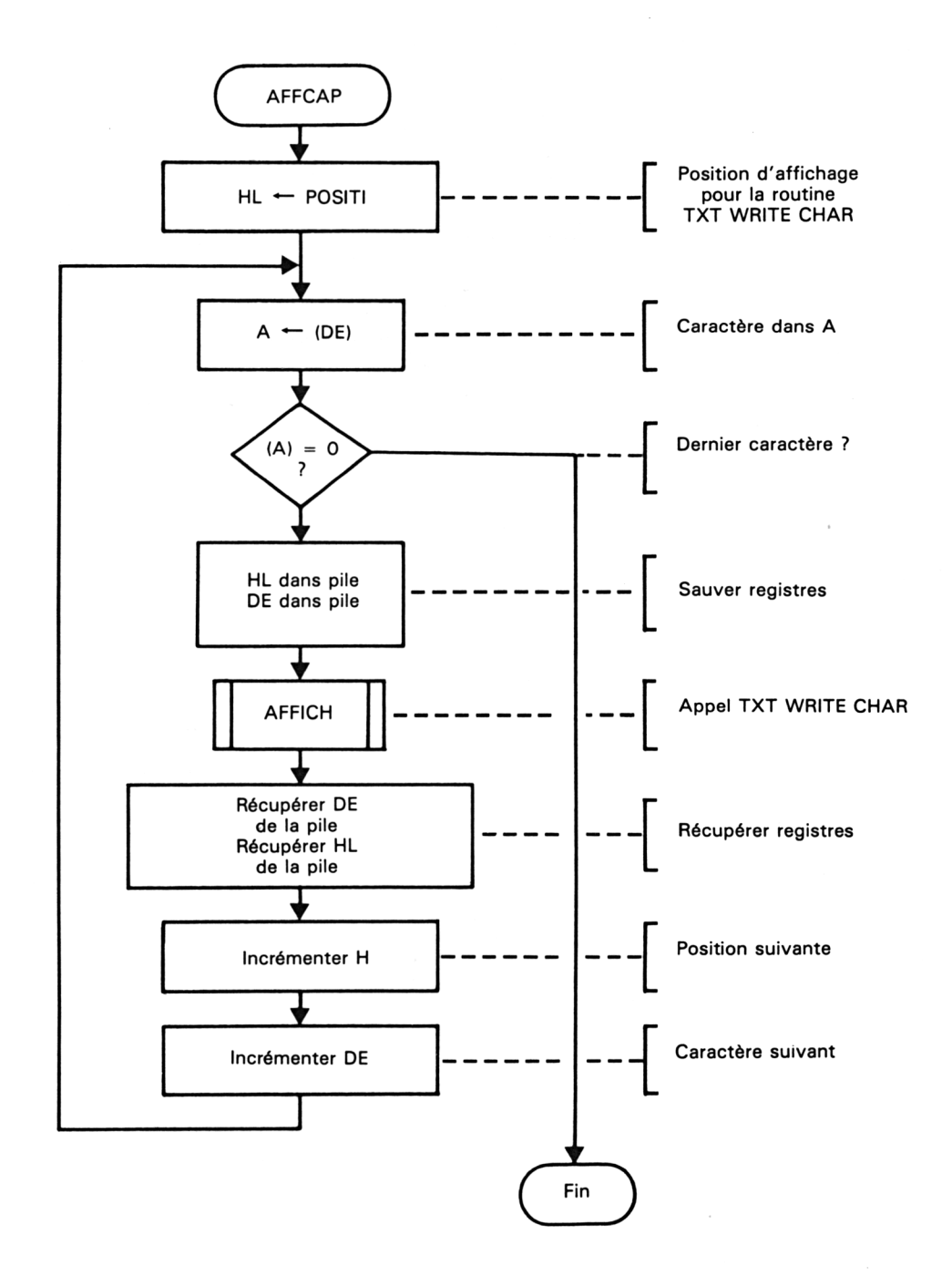

#### L<sup>e</sup> programme assembleur

Nous vous livrons ainsi le programme Assembleur qui découle de l'ordinogramme précédent.

Les non-initiés noteront la signification des colonnes de gauche à droite :

— les numéros de lignes (de <sup>1</sup> à 147) qui servent uniquement de repères lors de l'écriture du programme ;

— les adresses (de A000 à A067) qui sont générées à la compilation du programme, grâce à l'origine fixée par l'ordre origine : **ORG OAOOOH ;**

— les codes machine exécutables (codes hexadécimaux) qui sont générées à la compilation à partir des mnémoniques ;

— les étiquettes (suivies du signe :) ;

— les mnémoniques (LD A,xx : CP xx ; JR yyyy ; ...) qui sont les instructions symbolisées de l'assembleur ;

— les commentaires qui sont précédés du caractère ; et qui servent à donner des précisions sur les opérations effectuées (équivalent de l'instruction REM du Basic). Nous tenons, et espérons que vous ferez de même, à faire apparaître ces commentaires, car un programme en Assembleur est difficilement lisible sans commentaires, si vous désirez le réétudier ultérieurement.

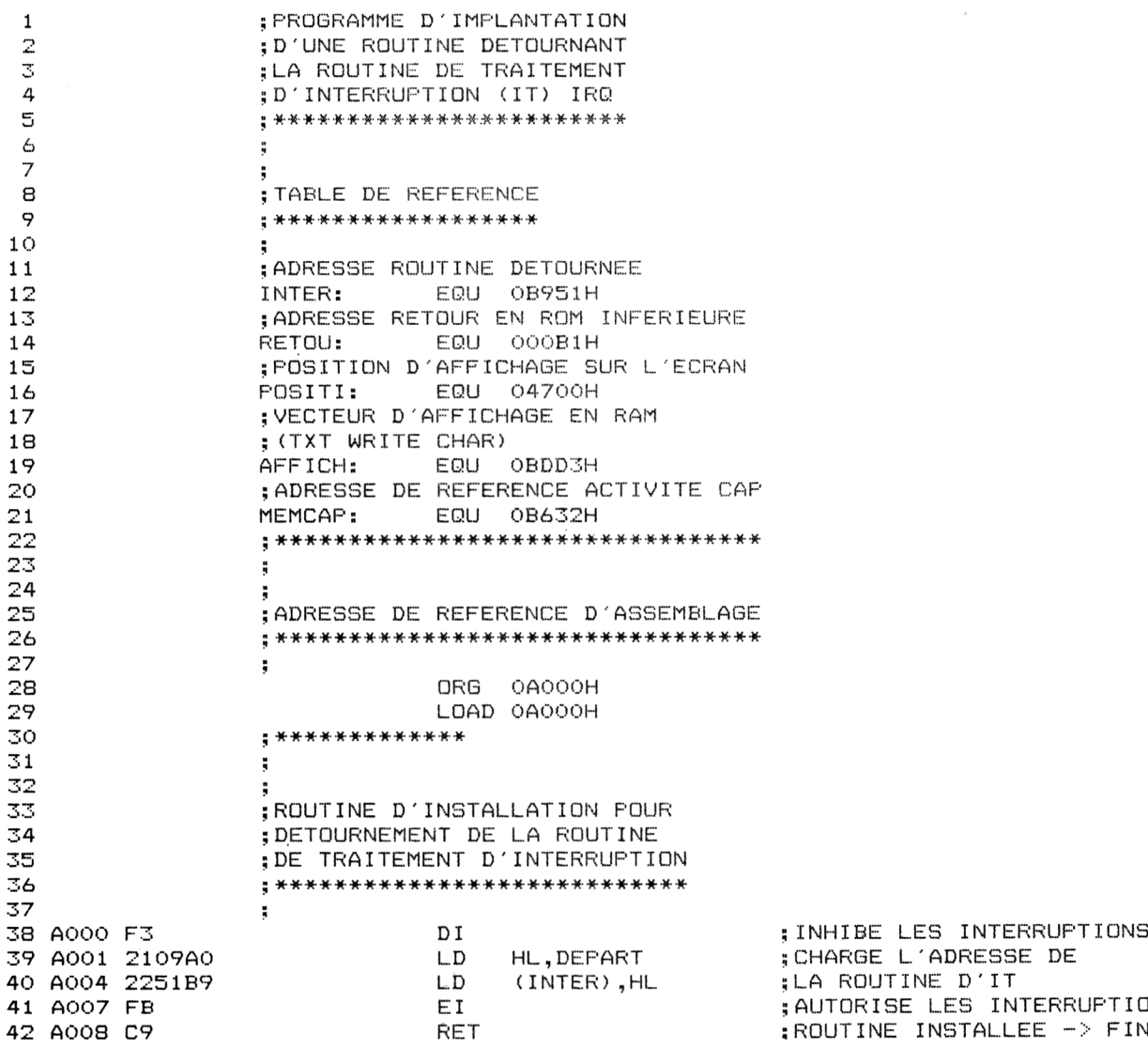

 ;\*\*\*\*\*\*\*\*\*\*\*\*\*\*\*\*\*\*\*\*\*\*\*\*\*\*\*\* ; PROGRAMME DE TEST DE L'ETAT ; CAPS LOCK ET AFFICHAGE EN ; CONSEQUENCE EN INTERRUPTION ; \*\*\*\*\*\*\*\*\*\*\*\*\*\*\*\*\*\*\*\*\*\*\*\*\*\*\* ; ; RBM E DEPART:; PREPARATION AU RETOUR EN<br>52 : ROM EN FIN DE TRAITEMENT **;ROM EN FIN DE TRAITEMENT**<br>53 A009 F3 **DI**  <sup>A</sup>009 F3 DI ; INHIBITION DES INTERRUPT AOOA 21B100 LD HL, RETOU ; SAUVEGARDE DANS PILE AOOD E5 FUSH HL ; DE L'ADRESSE DE RETOUR <sup>E</sup> <sup>J</sup> ROM AFIN DE TERMINER SUR 'RET' '1 AOOE 3A32B6 DEBUT: LD A, (MEMCAP) ; ETAT CAPSLOCK<br>CP 00 : ACTIVE EN RAM AO <sup>1</sup> <sup>1</sup> FEOO CP 00 ; ACTIVE EN RAM? AO 13 2818 JR Z,CAPNON jSAUT SI NON ACTIVE... ; LD60 , <sup>&</sup>lt; CAPOUI:;CAPS LOCK A ETE ACTIVE AO 15 3A66A0 LD A,(COMFLA) ; COMPTEUR AFFICHAGE AO 18 3D DEC A ; EST DECREMENTE AO 19 3266A0 LD (COMFLA),A ; ET A NOUVEAU SAUVE A01C FE01. CP 01H ; EST-IL EGAL A <sup>1</sup> A01E 200B JR NZ,CAF'MIS ; NON -> PAS AFFICHAGE AO20 3E01 L.D A, 01<sup>H</sup> ; CHARGER LE FLAG CAPS POU LD (CAPFLA), A ; SIGNALER L'AFFICHAGE ; DE CAPS LOCK EFFECTUE LD DE, METCAP ; CHARGER DE AVEC ;L'ADRESSE DE DEBUT DU MESSAGE jCAF'S LOCK ENFONCE <sup>7</sup>4 CALL AFFCAP (CALL ACTOR) ; AFFICHER MESSAGE (CAPMIS:  $\overline{a}$  JR Research Research 2011 A FIN A02B 183A CAFMIS: JR RETOUR jSAUT A FIN ; CAPS LOCK NON ACTIVE EN RAM A02D 3A65A0 CAPNON: LD A, (CAF'FLA) ; CHARGE FLAG 00H **FLAG DEJA EFFACE?**  A032 280B JR Z,CAFEFF ;SI OUI -> SAUT A034 3E00 LD A,00 ; SI NON -> POSITIONNER ED (CAPFLA),A ;A ZERO LE FLAG<br>826 LD DE,ENLCAP :CHARGER DE AVE 83 A039 115CA0 LD DE,ENLCAP ; CHARGER DE AVEC<br>84 de l'ADRESSE DE DEBUT DU MESSAGE ;L'ADRESSE DE DEBUT DU MESSAGE ;'ESPACES' D'EFFACEMENT A03C CD41A0 CALL AFFCAP ; AFFICHER MESSAGE A03F 1826 CAPEFF: JR RETOUR jSAUT <sup>A</sup> FIN <sup>H</sup> gi ; AFFICHAGE D'UN MESSAGE DONT ;L'ADRESSE DU PREMIER CARACTERE ; EST EN (DE) ET L.A POSITION ; CHARGEE DANS HL  $\ddot{\hspace{1cm}}$ 95 A041 210047 AFFCAP: LD HL, POSITI ; POSITION ECR. A044 IA AFFCA1: LD A,(DE) ; CHARGER CARACTER A045 FEOO CP 00 ;FIN DU MESSAGE? A047 C8 RET <sup>Z</sup> ;SI OUI -> RETOUR PUSH HL **; SAUVER HL**  A049 D5 PUSH DE ; SAUVER DE A04A CDD3BD CALL AFFICH ; EXECUTER LA ROUTINE jD'AFFICHAGE EN ROM, DONT LE ; VECTEUR EST EN RAM A04D DI POP DE ; RECUPERER DE

105 A04E El POP HL ; RECUPERER HL 106 A04F 24 **INC H INC H incremented FOUR POSITIO** 107 ; SUIVANTE<br>108 A050 13 108 A050 13 INC DE ;INCREMENTER DE POUR CARA<br>109 ;TERE SUIVANT A AFFICHER 109 ; TERE SUIVANT A AFFICHER : RECOMMENCER EN AFFCA1 111 ? 112 ; 113 ; MESSAGE 'CAPS' + VIDEO INVERSE <sup>114</sup> ; \*\*\*\*\*\*\*\*\*\*\*\*\*\*\*\*\*\*\*\*\*\*\*\*\*\*\*\*\*\* <sup>1</sup> 15 <sup>y</sup> <sup>1</sup> <sup>16</sup> A053 8F8F4341 METCAP: DEFB 08FH,08FH,'CAPS' 116 A057 5053 DEFB 08FH.08FH,00 118 <sup>y</sup> 119<br>120 120 ; MESSAGE ESPACES POUR PERMETTRE 121 ; L'EFFACEMENT DU MESSAGE 'CAPS' **•f '">T 1 X\_\_>** ; \*\*\*\*\*\*\*\*\*\*\*\*\*\*\*\*\*\*\*\*\*\*\*\*\*\*\*\*\*\* <sup>124</sup> A05C <sup>20202020</sup> ENLCAP: DEFB 020H,020H,020H,020 DEFB 020H,020H,020H,020 125 A064 00  $126$  ; 127 ; 128 ; FLAG D'ETAT DE L'AFFICHAGE 'CAP' <sup>129</sup> ; \*\*\*\*\*\*\*\*\*\*\*\*\*\*\*\*\*\*\*\*\*\*\*\*\*\*\*\*\*\*\*\*  $130$ 131 A065 00 132<br>133 CAPFLA: DEFB 00 • y 134 y ; COMPTEUR DU TEMPS DE REAFFICHAGE <sup>135</sup> ; \*\*\*\*\*\*\*\*\*\*\*\*\*\*\*\*\*\*\*\*\*\*\*\*\*\*\*\*\*\*\*\* 136 <sup>y</sup> 137 A066 00 COMFLA: DEFB OOH 138 ; 139 <sup>y</sup> 140 ;FIN -> RETOUR <sup>A</sup> LA SUITE DE LA 141 ;ROUTINE D'IT SITUEE EN ROM<br>142 : \*\*\*\*\*\*\*\*\*\*\*\*\*\*\*\*\*\*\*\*\*\*\*\*\*\*\*\*\*\*\* <sup>142</sup> ;\*\*\*\*\*\*\*\*\*\*\*\*\*\*\*\*\*\*\*\*\*\*\*\*\*\*\*\*\*\* 143 144 A067 C9 RETOUR: RET  $145$ ;  $\begin{array}{ccc} 146 & & \text{ } & \text{ } \\ 147 & & & \end{array}$ 147 END ;FIN DE LISTE ASSEMBLEUR

> Après compilation et sauvegarde, vous pourrez utiliser ce programme à partir du Basic en frappant :

## **MEMORY &9FFF : LOAD "CAP.BIN" : CALL &AOOO**

*Note :*

Certains assembleurs, tel l'Assembleur DEVPAC présenté Partie 4, chapitre 2.6, préconisent le caractère # en tant que préfixe des données hexadécimales, le nôtre préconisant le O (zéro) plus le caractère H en suffixe.

*<sup>11</sup> • Complément*

#### L<sup>e</sup> chargeur basic des codes machines

Pour ceux d'entre vous qui sont intéressés par l'utilisation de cette routine et qui ne possèdent pas d'Assembleur, nous vous donnons ci-dessous le chargeur Basic :

 REM \*\*\* INSTALLATION EN BASIC \*\*\* REM \*\*\* DE LA ROUTINE MACHINE \*\*\* REM \*\*\* DE TRAITEMENT CAPS LOCK\*\*\* REM \*\*\*\*\*\*\*\*\*\*\*\*\*\*\*\*\*\*\*\*\*\*\*\*\*\*\*\*\*\*\* FOR ADRESSE = &A000 TO &A067:REM adre sses de chargement READ DGNNEEî:REM lecture des codes ma chinés DQNNEE=VAL ( "&"+D0NNEE\$) : REM trans-form ation hexa SOMME = SOMME + DONNEE:REM somme des codes machines 90 POKE ADRESSE, DONNEE: REM chargement ef fectif d'un code NEXT:REM code suivant READ CONTROLE:REM lecture de la somm e de contrôle IF CONTROLE = SOMME THEN 140:REM ver i-Fi cation MODE 2:PRINT "ERREUR DANS LES LIGNES DE DATAs":LIST:REM erreur MODE 2:PRINT "SAUVEGARDE PAR : ": REM chargement ok PRINT "SAVE "+CHRT(34)+"CAP.BIN"+CHR \$(34)+",B, &AOOO, &A068—&A000 " : REM recomme ndations d'utilisation PRINT:FRINT PRINT"UTILISATION PAR :" PRINT"MEMORY &9FFF : LOAD "+CHRÆ(34) + " CAP. BIN " +CHRT ( 34 ) + " , &AOOO : CALL &AOOO 11 REM \*\*\*\*\*\*\*\*\*\*\*\*\*\*\*\*\*\*\*\*\*\*\*\*\*\*\*\*\*\*\*\* REM \*\*\* codes operations <sup>a</sup> charger \* \*\* DATA F3,21,09,AO,22,51,B9,FB DATA C9,F3,21,B1,00,E5,3A,32 DATA B6,FE,OO,28,18,3A,66,AO DATA 3D,32,66,AO DATA FE,01,20,0B,3E,01,32,65 DATA AO,11,53,AO,CD,41,AO,18 DATA 3A,3A,65,AO,FE,O0,28,OB DATA 3E,00,32,65,AO,11,5C,AO DATA CD,41,AO,18,26,21,00,47 DATA 1A,FE,OO,C8,E5,D5,CD,D3

 DATA BD,DI,El,24,13,18,Fl,SF DATA 8F,43,41,50,53,8F,8F,00 DATA 20,20,20,20,20,20,20,20 DATA 00,00,00,C9 DATA 10091 REM \*\*\*\*\*\*\*\*\*\*\*\*\*\*\*\*\*\*\*\*\*\*\*\*\*\*\*\*\*\*\*\*\*

Les contenus des lignes de DATAs correspondent aux codes hexadécimaux résultant de la compilation.

Nous vous conseillons, avant toute utilisation de ce programme de le sauvegarder sur disquette.

Lors du lancement, si une erreur de frappe des DATAs a été commise, le programme vous redonne le listing complet pour corriger.

Suite au succès de chargement des codes machines, le programme vous indique la méthode de sauvegarde de la routine ainsi créée (l'instruction **MEMORY &9FFF** sert à protéger le sous-programme d'un éventuel débordement d'un programme ou des variables Basic sur cette zone d'adresses).